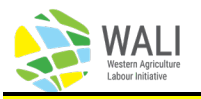

## **WALI Employer Portal Instructions**

## **New Employer Sign-up May 2023**

B.C. farm employers who hire or are considering hiring temporary foreign workers (TFWs) through either the Seasonal Agriculture Worker Program (SAWP) or Agriculture Steam (AgStream) can sign up for access to the WALI Employer Portal through the following steps:

- 1. Open a web browser on your computer and go to the WALI Website [\(walicanada.ca\)](https://walicanada.ca/)
- 2. Click on the "Employer Login" tab at the top of the page.

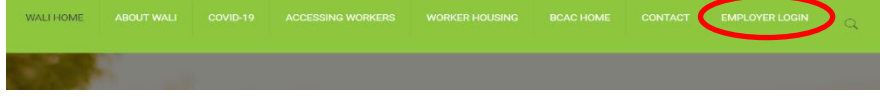

3. Click on "Employer Application" under the green "Login" button.

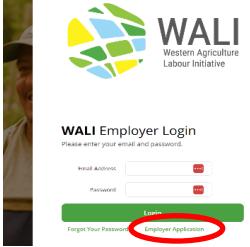

4. Fill in all the information on the following page (1) and then press the green "Submit Application" button (2). The system only recognizes one email address per employer. The CRA Business number is needed for reference by ESDC.

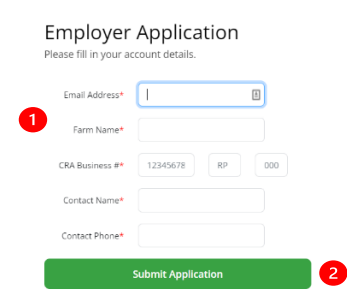

5. After the system verifies the information, the following screen will come up and you can log in with the new account

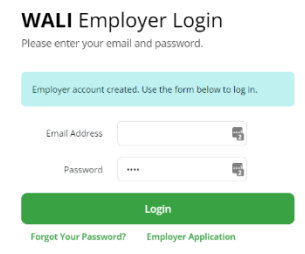

## End